# Boletim Técnico

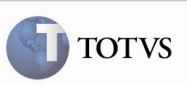

## Data Prevista de Entrega

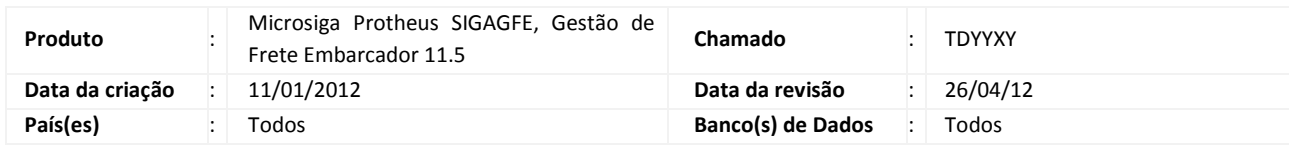

### Importante

Melhoria para que seja gravada a data prevista de entrega do documento de carga corretamente após a liberação do romaneio.

#### PROCEDIMENTOS PARA IMPLEMENTAÇÃO

O sistema é atualizado logo após a aplicação do pacote de atualizações (Patch) deste chamado.

#### PROCEDIMENTOS PARA UTILIZAÇÃO

- 1. É necessário que exista:
	- Um Documento de carga com seus trechos e itens relacionados a um romaneio. - Uma tabela de frete com prazo de entrega.
- 2. Em "Atualizações > Movimentação > Expedição/Recebim > Documento de Carga", deve ser selecionado um documento e visualizada a data prevista de entrega na aba "Complementar".
- 3. Liberar o romaneio.
- 4. Em "Atualizações > Movimentação > Expedição/Recebim > Romaneios de Carga", deve ser selecionado um romaneio e visualizada a data prevista de entrega na aba "Documentos de Carga".
- 5. Verificar a data prevista de entrega, que deve estar correta.

#### INFORMAÇÕES TÉCNICAS

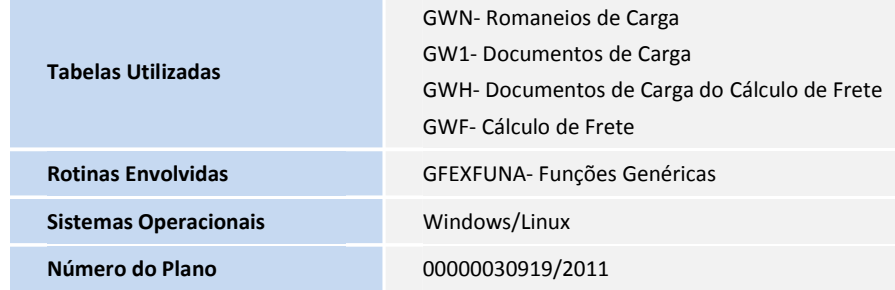